<span id="page-0-0"></span>Vortrag Betriebliche Informationssysteme

# Java Application Server

Rune Griep, André Jentzsch

HTWK

29. Januar 2021

### 1 [Das Konzept Applikation Server](#page-2-0)

## 2 [Java EE](#page-3-0)

- **·** [Web-Services](#page-4-0)
- [Enterprise Java Beans EJB](#page-5-0)
- [Java Database Connectivity JDBC](#page-6-0)
- [Java Persistence API JPA](#page-7-0)

## 3 [Anwendungsbeispiel](#page-8-0)

- **·** [Docker Image](#page-8-0)
- **•** [Beispiel Projekt](#page-9-0)
- **[Aktualität](#page-10-0)**

## 5 [Quellen](#page-11-0)

# <span id="page-2-0"></span>Das Konzept Applikation Server

- o dt. Anwendungsserver
- **•** führt Anwendungsprogramme aus
- stellt Dienste zur Verfügung
	- **o** Transaktionsdienste
	- **•** Authentifizierung
	- **Persistenz**
	- **Webservices**
	- Load balancing

#### Bekannte Vertreter[\[6\]](#page-11-1)

- Java EE (Java Platform Enterprise Edition)
- .NET Framework
- PHP Application server
- **SAP NetWeaver Application Server**

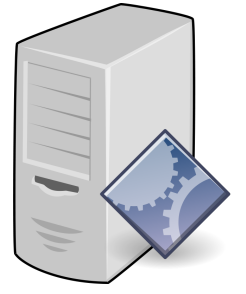

#### <span id="page-3-0"></span>Was ist Java EE?

- $\bullet$  Java Enterprise Edition [\[3,](#page-11-2) S.6] = Standard
- Ursprünglich Abspaltung von der Java Standard Edition
- ab Java EE 6 Orientierung an Java SE
- Java EE Apps auf Application-Servern deployed
- Neuer Name Java  $EE \rightarrow J$ akarta EE

## Schichtenmodell Java EE[\[3,](#page-11-2) S.8]

- **•** Client-Schicht
- Web-Schicht
- Verarbeitungsschicht
- **•** Persistenzschicht

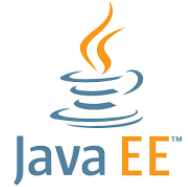

# <span id="page-4-0"></span>Servlets / JavaServer Pages / JavaServer Faces

#### Servlet

- Simpler HTTP Service
- Session Verwaltung, parallele Zugriffe
- Registrierung über Annotation XML

## Java Server Pages (JSP)

- **•** Servlets in statisches HTML eingebunden
- . isp wird zu . iava kompiliert

## Java Server Faces (JSF)

- Verwendung MVC Pattern
- Model: JavaBean, Controller: FacesServlet

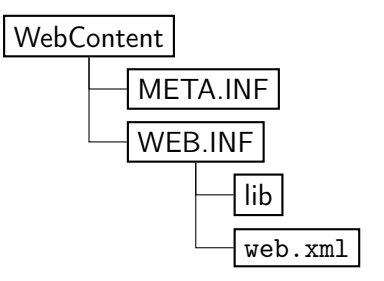

Abbildung: Struktur Konfiguration

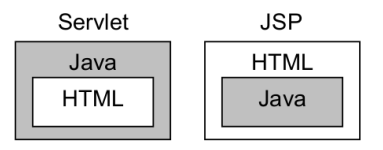

Abbildung: Konzept JSP[\[3,](#page-11-2) S.122]

### <span id="page-5-0"></span>Entity Bean

- Repräsentieren Datenobjekte
- **·** Durch Persistenzschicht persistierbar

### Session Bean

- Stateless / Statefull
- Verwendet um Prozess zu Modellieren

#### Message Driven Bean

- Asynchrone Kommunikation über Java Message Service (JMS)
- Anbindung an Legacy Systeme

@Stateless @Statefull @MessageDrivenBean @EJB @Local @Remote

## <span id="page-6-0"></span>**Allgemein**

- Verbindungsmanager
- Connection-Pool
- Statement-Pool

## Typische Ablauf

- **Q** Laden des JDBC Treibers
- **2** Verbinden zur DB
- **3** Absenden SQL-Statement
- **4** Auswerten des Ergebnisses
- **6** Beenden des Statements

## <span id="page-7-0"></span>Allgemein

- **Objekt-relationales Mapping**
- **e** Entität ist POJO
- **Definition über Annotationen**
- Alle möglichen Relationen abbildbar

### Verwendung

- **•** Transaktionen wie ursprünglich SQL
- Querys automatisch generiert (Auflösung über Klassennamen)

@Entity

 $\texttt{QTable}$  (name = "TAB\_DEMO")

@Id @GeneratedValue

@OneToMany ( mappedBy

= " referencer ",

cascade

)

= { CascadeType . ALL }

- <span id="page-8-0"></span>Wahl des Servers: Wildfly 22
- von RedHat gepflegt, vorher JBoss

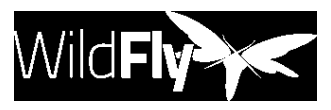

Abbildung: Wildfly Logo[\[7\]](#page-11-3)

## Aufsetzen von Wildfly mittels Docker [\[2\]](#page-11-4)

- Wahl des Images: iboss/wildfly
- **•** Docker-Image starten

docker run -p 8080:8080 -p 9990:9990 -it jboss/wildfly /opt/jboss/wildfly/bin/standalone.sh -b 0.0.0.0 -bmanagement 0.0.0.0

**•** Nutzer hinzufügen

docker exec CONTAINER wildfly/bin/add-user.sh -u NAME -p PASSWORT -e -s

Homepage: <http://localhost:8080/>

## <span id="page-9-0"></span>Entwicklungsumgebung

- IDE Eclipse for Java EE
- **•** lokaler Wildfly 22 Server
- Deployment mit war-Archiv (oder jar/ear)

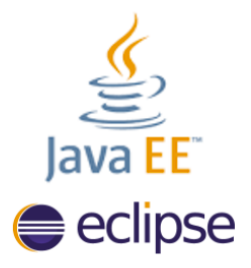

#### Abbildung: Eclipse IDE for Java EE[\[4\]](#page-11-5)

#### Deployment

- Anwendung[\[5\]](#page-11-6) als WAR exportieren
- WAR über Konsole hochladen

## <span id="page-10-0"></span>Aktualität

#### Alternativen

- **•** Spring Boot
- **•** Kubernetes

## **Nachteile**

- Wahl der Programmiersprache eingeschränkt
- **•** Festgelegtes Ökosystem
- **•** Aufwendige Konfiguration
- Nicht direkt geeignet für Microservices (SOA)

## Vorteile

- **Standard-Format für Enterprise Applications**
- Viele Services durch Java EE gegeben
- **•** relativ klares Schichtenmodell

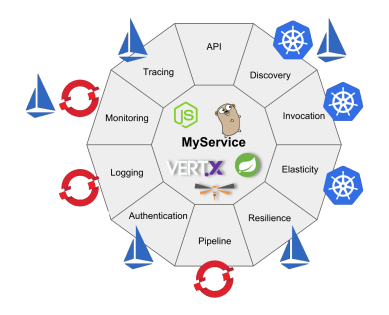

Abbildung: Alternative Systeme [\[1\]](#page-11-7)

# <span id="page-11-0"></span>Quellen I

- <span id="page-11-7"></span>Ħ R. Benevides. Why kubernetes is the new application server, 2018. [https://developers.](https://developers.redhat.com/blog/2018/06/28/why-kubernetes-is-the-new-application-server/) [redhat.com/blog/2018/06/28/why-kubernetes-is-the-new-application-server/](https://developers.redhat.com/blog/2018/06/28/why-kubernetes-is-the-new-application-server/).
- <span id="page-11-4"></span>F Docker Inc. WildFly Docker image - Docker hub. <https://hub.docker.com/r/jboss/wildfly>.
- <span id="page-11-2"></span>F. F. Müller-Hofmann, M. Hiller, and G. Wanner. Java Persistence API, pages 301–353. Springer Fachmedien Wiesbaden, Wiesbaden, 2015.
- <span id="page-11-5"></span>F Red Hat, Inc. Java EE moves to Eclipse. <https://www.redhat.com/en/blog/java-ee-moves-eclipse>.
- <span id="page-11-6"></span>Ħ B. Scholtz. Jsf 2.3 tutorial with eclipse, maven, wildfly and h2, 2020. [https:](https://balusc.omnifaces.org/2020/04/jsf-23-tutorial-with-eclipse-maven.html) [//balusc.omnifaces.org/2020/04/jsf-23-tutorial-with-eclipse-maven.html](https://balusc.omnifaces.org/2020/04/jsf-23-tutorial-with-eclipse-maven.html).
- <span id="page-11-1"></span>F Wikipedia. Application server — Wikipedia, the free encyclopedia, 2021. [https://en.wikipedia.org/wiki/Application\\_server](https://en.wikipedia.org/wiki/Application_server).
- <span id="page-11-3"></span>歸 The Wildfly project. WildFly 22 Final is now available. <https://www.wildfly.org/>.